# **WebCenter Admin - Vendor Reports Manual**

Last Modified on 05/11/2020 9:40 am CD

## **Vendor Portal Reporting**

You can give your Vendor Contacts access to different report options in WebCenter. This is a great way to provide access to information your Vendors might want.

#### **This article covers:**

- 1. How to Give Vendors Access to Reports
- 2. How Vendors Can Pull Reports
- 3. Overview of Reports Available

**\*Note\*** Looking for other WebCenter Reporting Options? Check out WebCenter Reports Manual for more customer specific reporting options and TimeClock Reports Manual for TimeClock specific reporting.

### **How to Give Vendor Contacts Access to Reports**

You can pick and choose which reports each Vendor Contact has access to. This is a great way to customize their Vendor Portal experience.

#### **Giving Access to the Reports Tab**

In order to see and run any reports in WebCenter, the customer contact must have a role that will give them access to the reports tab.

1. In WebCenter Admin, Navigate to the Roles tab

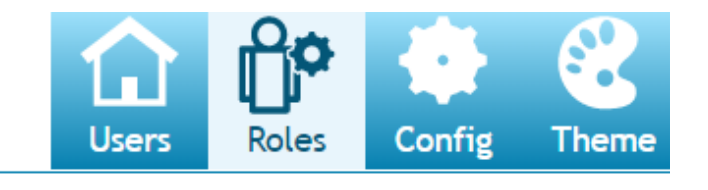

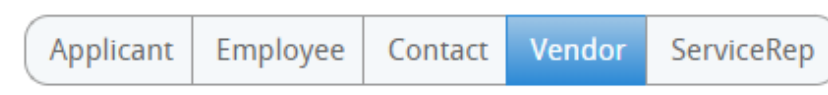

2. Review the vendor roles available and pick one that will have the reports option checked

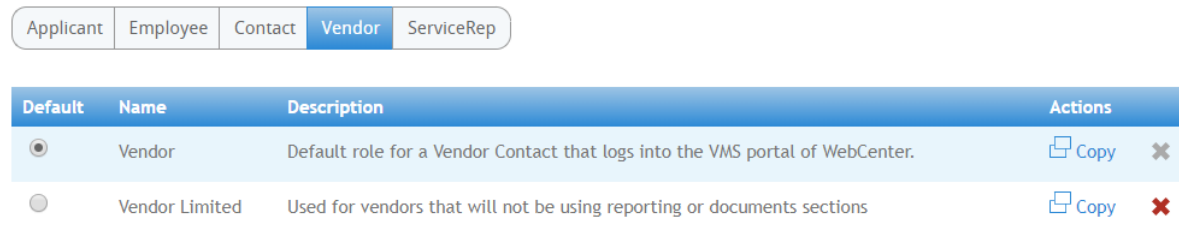

#### **Role Settings and Permissions**

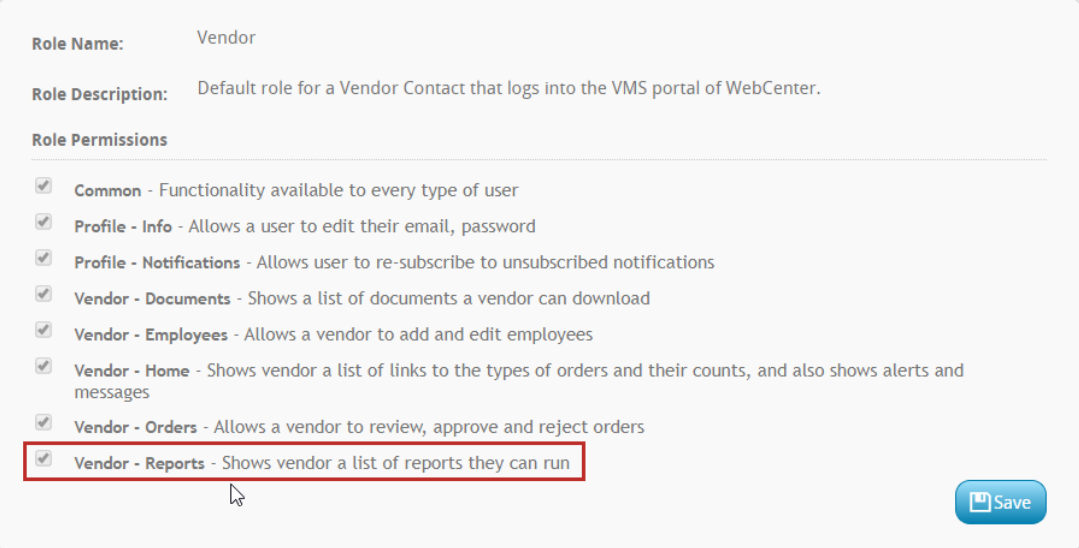

If you want to give only some contacts access to reporting, consider having a role named "Vendor with Reports" to make it clear when assigning the role that they will have access to reports.

To learn more about giving Vendors access, check out WebCenter Admin - Giving Vendors Access to the Web Portal.

#### **Access to Specific Reports**

If you want to pick and choose the reports a contact can run, navigate to the Documents

tab in WebCenter Administration.

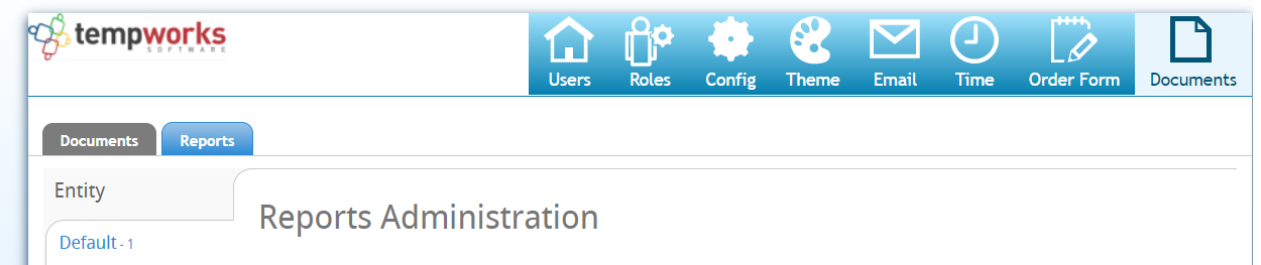

Here you will be able to select the Reports tab and see a full list of all the reports available. You can create rules under each report to show or hide that report based on a vendor role, vendor, or contact name.

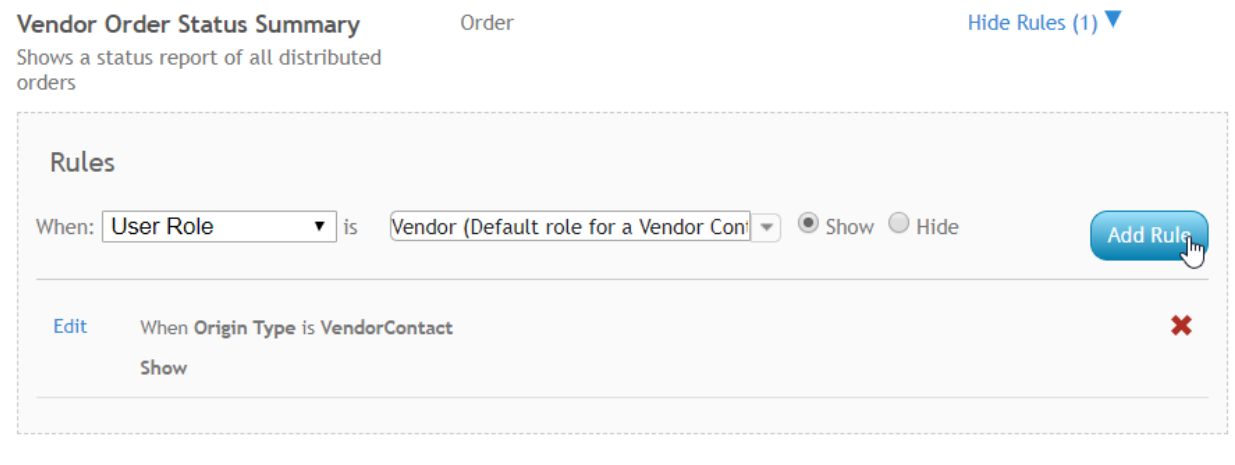

### **How Vendors Pull Reports**

Once you have given a Vendor access to reports, they will be able to pull the reports available anytime from the Vendor Portal.

1. Navigate to the Reports Tab

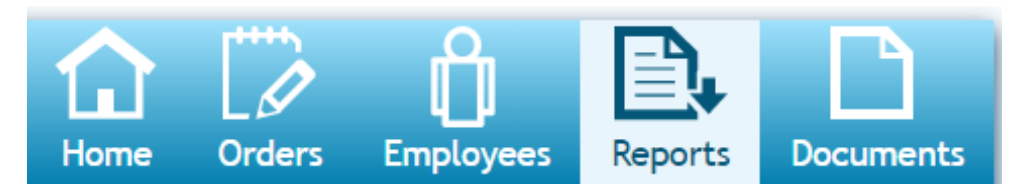

2. Select Run Report next to the report you wish to run

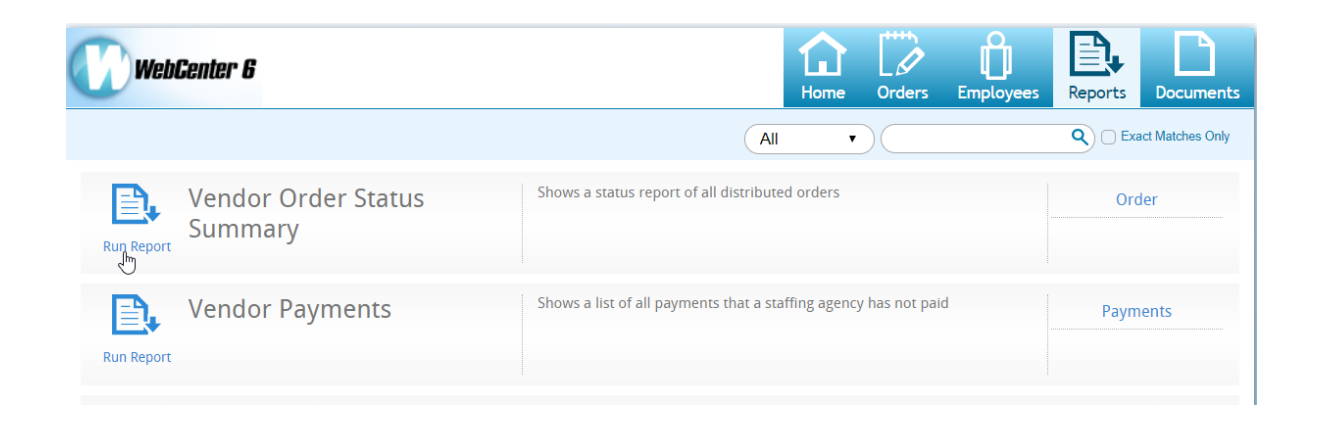

## **Overview of Vendor Reports Available**

Below is a list of Vendor specific reporting:

- Vendor Order Status Summary
- Vendor Payments
- Vendor Pending Payments

#### **Vendor Order Status Summary**

*Purpose:* Displays any recent updates to distributed orders including new assignment information. This is a great report to show which Vendor candidates have been recently approved and assigned to work.

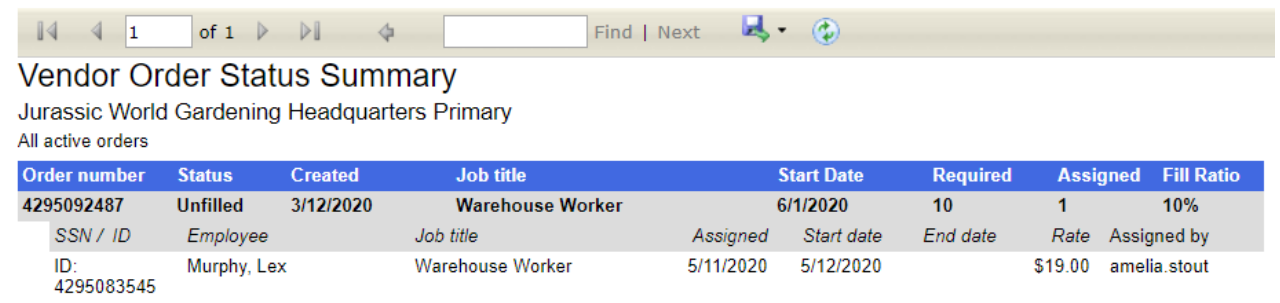

#### Back to Top

#### **Vendor Payments**

*Purpose:* Displays a list of payments made to Vendor including a breakdown of which employee transactions were included on the check.

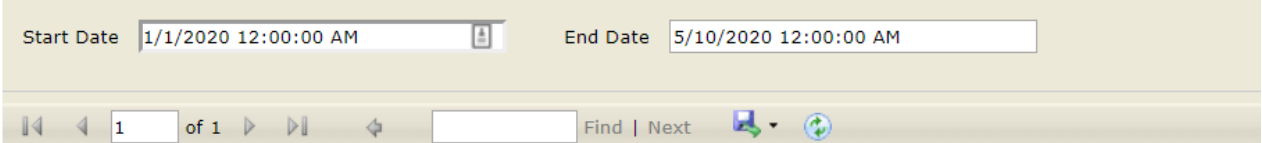

#### **Vendor Payments**

Jurassic World Gardening Headquarters Primary

Payments with a check date between 1/1/2020 and 5/10/2020

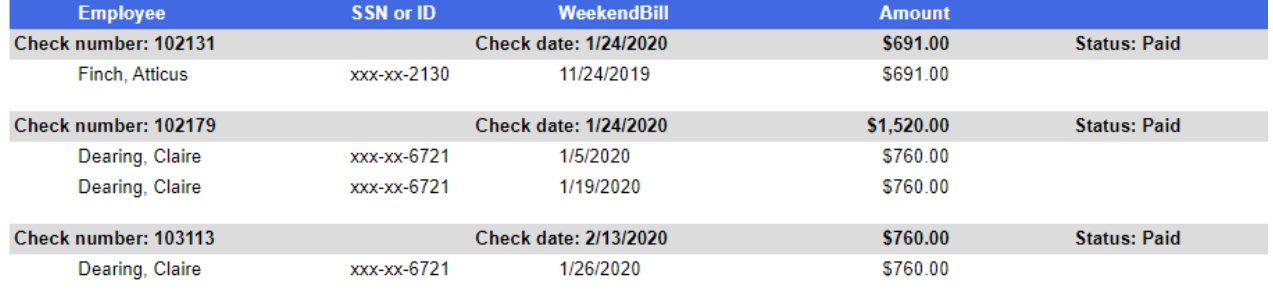

#### *Parameters:*

- **Start Date:** Earliest date a check could have been printed for
- **End Date:** Latest date a check could have been printed for

#### Back to Top

#### **Vendor Pending Payments**

*Purpose:* Displays a list of transactions by employee that have not been paid out to the Vendor yet. For example, perhaps the transaction has been run through subpush run but has not been consolidated onto a Vendor check yet (subpaycons). Some of these transactions may not be ready to pay yet depending on the pay delay in days setting on the Vendor record.

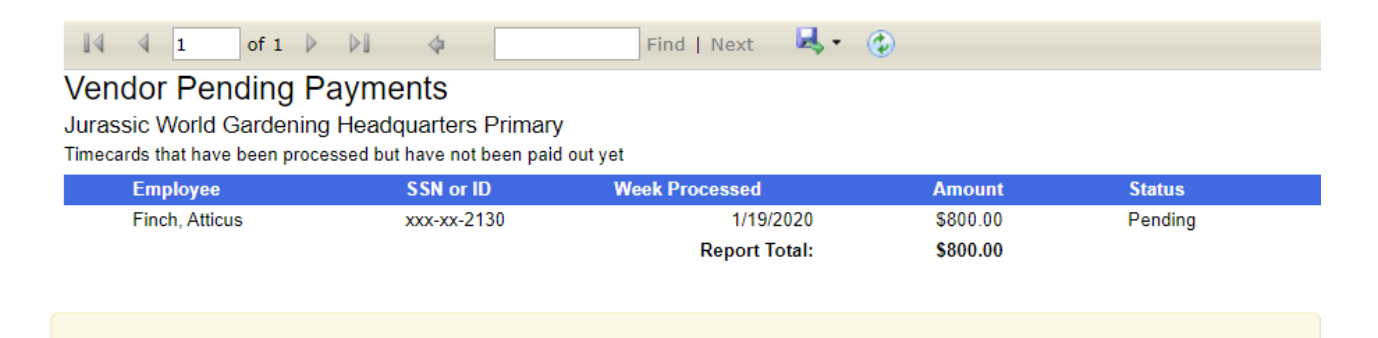

**\*Note\*** To learn more about the subcontractor payroll process, check out Vendors - Paying Subcontractors in Enterprise.

Back to Top

## **Related Articles**